# **Cách thức mua bán Ukbit mới nhất, giá cạnh tranh**

Việc các sàn BO như Ukbit không cho phép giao dịch bằng VND gây ra không ít khó khăn cho các nhà đầu tư mới. Để giúp người dùng nắm được cách **mua bán Ukbit** hay bất kỳ loại coin nào an toàn, chúng tôi sẽ đưa ra hướng dẫn chi tiết trong bài viết dưới đây. Hãy theo dõi ngay nhé!

## **Hướng dẫn mua bán USDT Ukbit trên nền tảng Muabanusdt.io**

## **Cách mua USDT Ukbit**

**Bước 1**: Hãy truy cập vào sàn Muabanusdt.io thông qua đường link <https://muabanusdt.io/>. Tiếp theo, nhấp vào "Tôi muốn Mua" trong cột tỷ giá mới được cập nhật và sau đó chọn đồng USDT từ danh sách các loại tiền điện tử mà sàn hỗ trợ giao dịch.

**Bước 2**: Bạn hãy nhập thông tin vào phiếu đặt mua USDT mà sàn Muabanusdt.io yêu cầu như bên dưới:

- Giao thức cần chọn BSC [BNB Smart Chain (BEP20)]. Hãy chọn đúng giao thức để nhận USDT BEP20 như bạn muốn đầu tư.
- Số lượng cần mua
- Nhập địa chỉ ví Ukbit của bạn
- Số điện thoại của bạn
- Email: Điền địa chỉ email để nhận hóa đơn từ sàn Muabanusdt.io

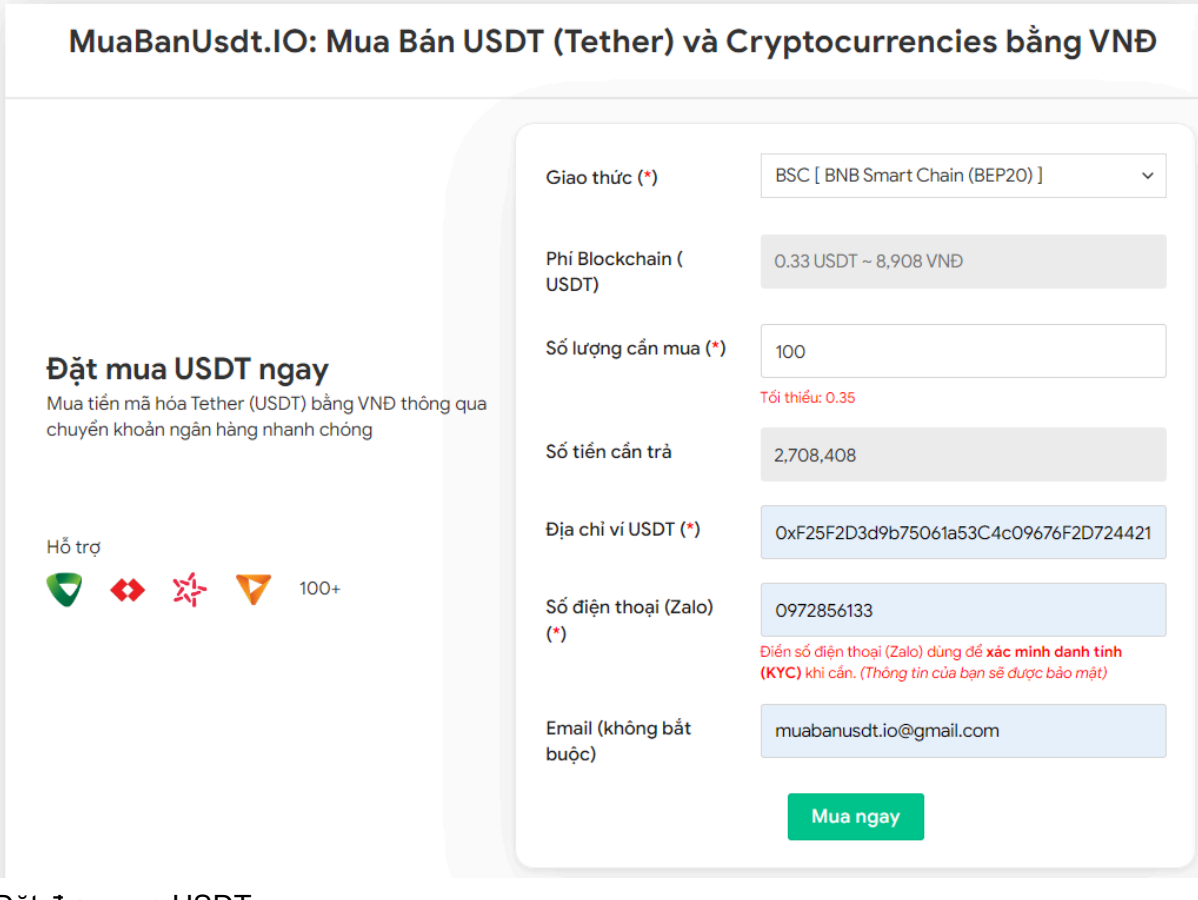

Đặt đơn mua USDT

**Bước 3:** Nhấn **MUA NGAY**. Hóa đơn xác nhận mua USDT sẽ được hiển thị với những thông tin chi tiết hướng dẫn người dùng cách thanh toán. Bạn hãy đọc kỹ hóa đơn này và tiến hành chuyển tiền đến số tài khoản sàn cung cấp, kèm nội dung chuyển khoản.

#### Hóa đơn xác nhận mua USDT

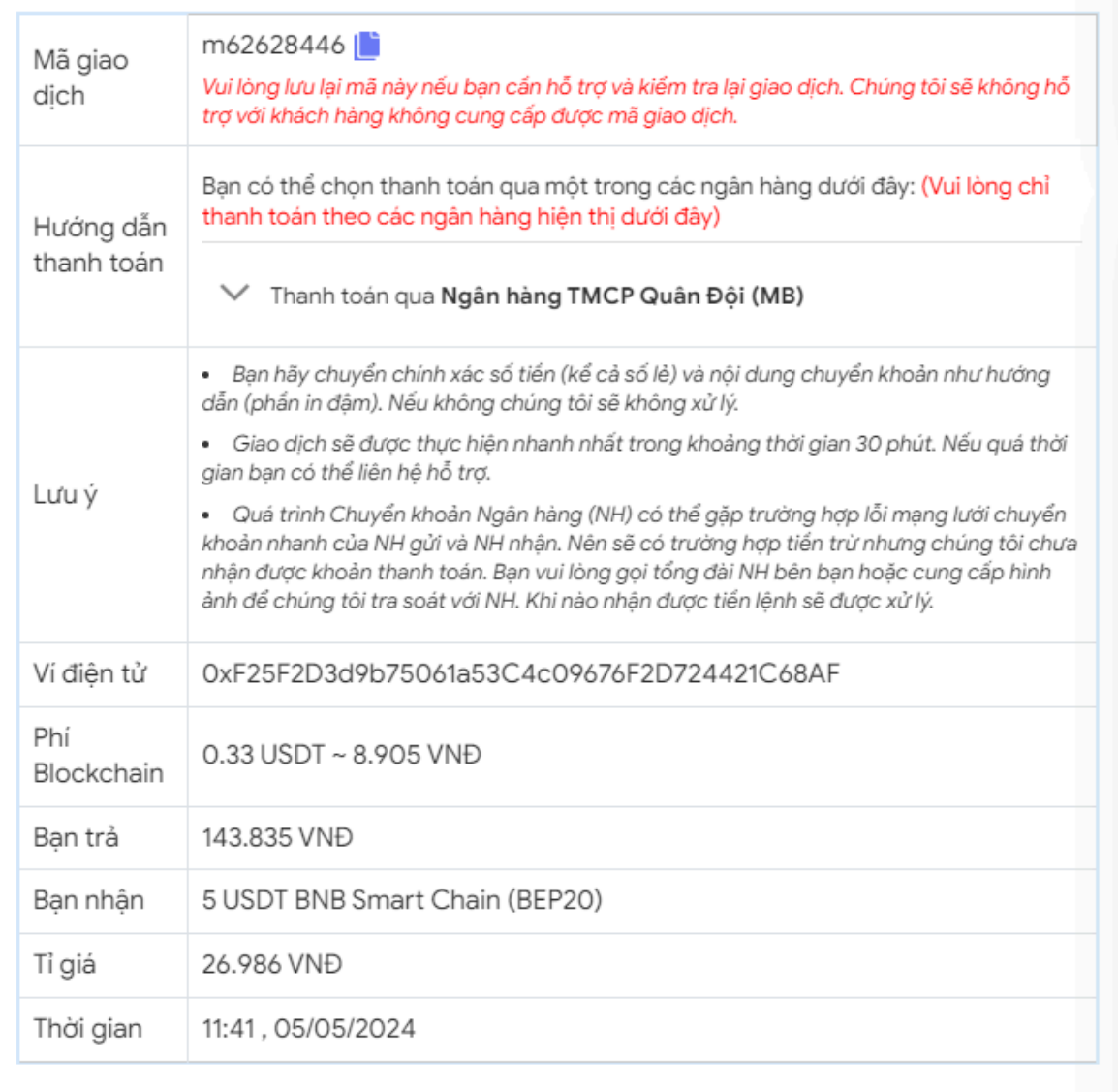

Hóa đơn xác nhận mua USDT

**Bước 4:** Sau khi chuyển tiền thành công, hệ thống sẽ xác minh giao dịch và chuyển USDT BEP20 đến địa chỉ ví Ukbit của bạn trong thời gian 5 đến 15 phút.

## **Cách bán USDT Ukbit**

**Bước 1**: Click vào link <https://muabanusdt.io/> để truy cập vào sàn Muabanusdt.io, sau đó nhấp vào "tôi muốn BÁN" ở cột tỷ giá vừa cập nhật và chọn đồng USDT.

**Bước 2**: Bạn hãy điền đầy đủ và chính xác những thông tin có dấu \* trên phiếu đặt bán USDT như bên dưới:

- Giao thức cần chọn BSC [BNB Smart Chain (BEP20)]
- Số lượng cần bán
- Thông tin ngân hàng, số tài khoản và tên chủ tài khoản.
- Số điện thoại của bạn
- Email: Thông tin này có thể bỏ trống

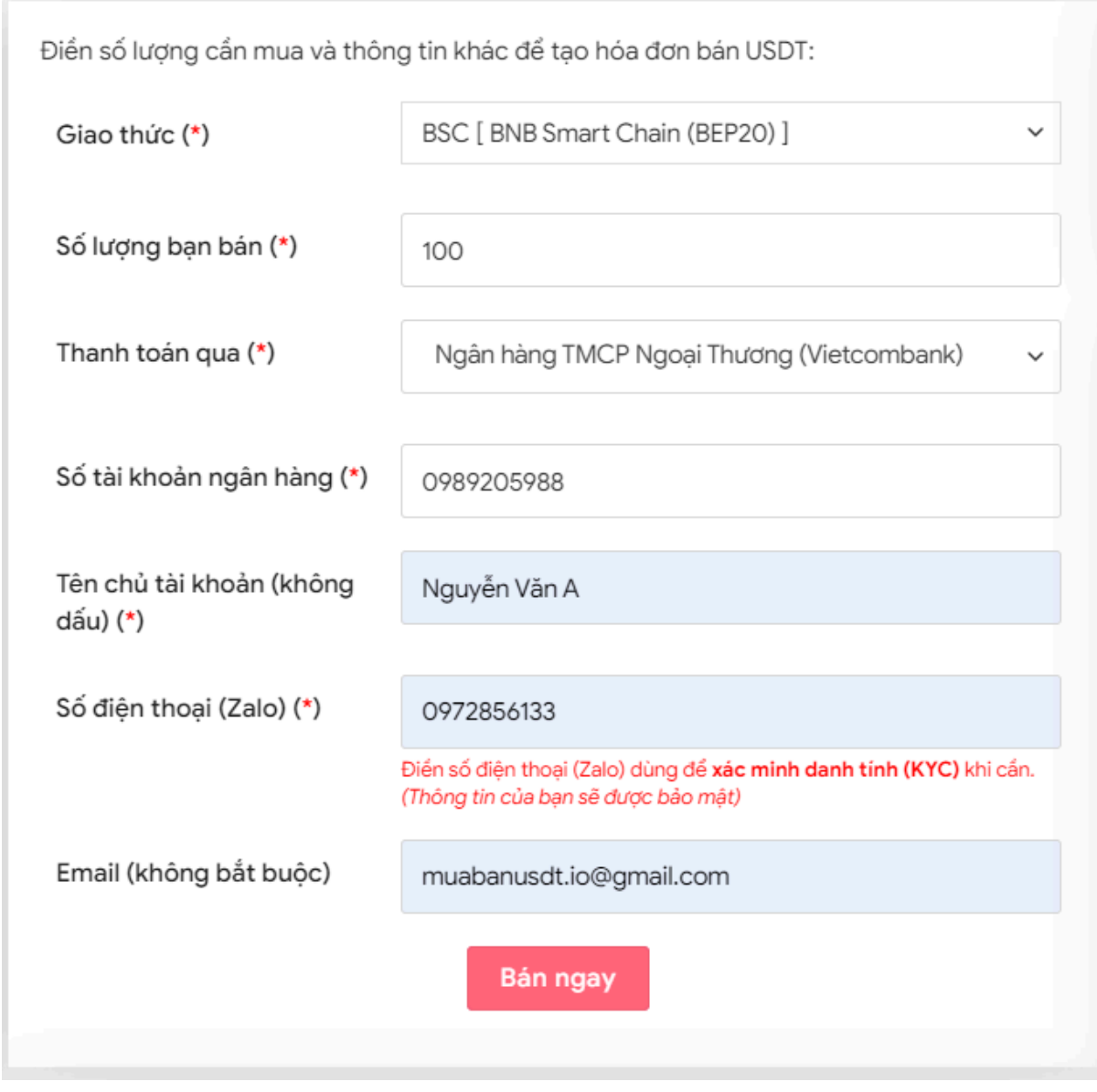

Đặt đơn bán USDT

**Bước 3:** Nhấn **BÁN NGAY**. Sàn sẽ điều hướng đến hóa đơn xác nhận bán USDT. Bạn cần đọc kỹ nội dung trên hóa đơn. Sau đó, bạn vào sàn Ukbit để rút USDT đến địa chỉ ví của sàn Muabanusdt.io.

#### Hóa đơn xác nhận bán USDT

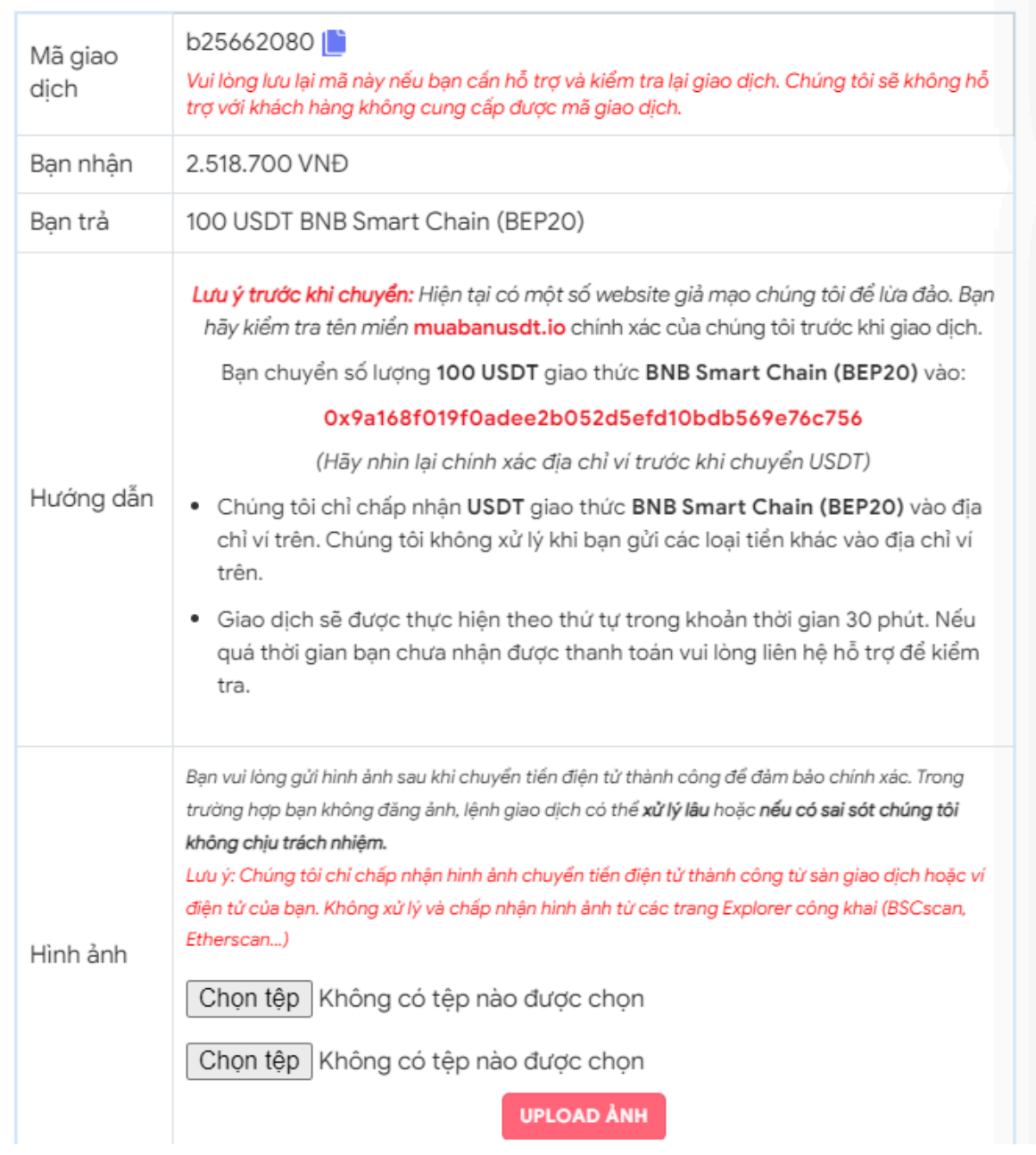

Hóa đơn xác nhận bán USDT

Sau khi bạn chuyển USDT BEP20 thành công đến địa chỉ ví của sàn Muabanusdt.io, hệ thống sẽ chuyển tiền thanh toán đến tài khoản ngân hàng của bạn trong thời gian 5 đến 15 phút

### **Câu hỏi thường gặp**

#### **Trong quá trình bán USDT trên sàn Muabanusdt.io, tôi chuyển không đúng số lượng USDT như tôi đã điền vào phiếu đặt bán. Tôi phải làm thế nào?**

Bạn hãy nhấn vào phần livechat trên góc phải giao diện sàn Muabanusdt.io. Tiếp theo, bạn hãy báo mã giao dịch để được bộ phận chăm sóc khách hàng hỗ trợ.

#### **Thao tác mua bán các loại tiền điện tử trên sàn Muabanusdt.io có giống nhau?**

Thao tác mua bán các loại coin trên sàn Muabanusdt.io hoàn toàn tương tự nhau, vì vậy người dùng có thể áp dụng các bước trên vào giao dịch bất kỳ loại tiền điện tử nào mà bạn muốn.

# **Lời kết**

.

Trên đây là toàn bộ thông tin về cách **mua bán Ukbit** trên sàn Muabanusdt.io. Bạn hãy đọc kỹ bài viết để nắm được cách giao dịch chuẩn tại sàn này nhé!